## INSTALACIÓN Y REGISTRACIÓN DE ARCHIVOS .DLL Y .OCX NECESARIOS PARA LA EJECUCIÓN DEL SISTEMA HLBROU DESDE UN PC REMOTO.

## Importante

- 1) Descargar el archivo comprimido REGDLL.ZIP desde el sitio ftp de SeCIU, ftp://ftp.seciu.edu.uy/pub/docs/bajar.
- 2) Descomprimir el contenido del archivo en algún directorio temporal.
- 3) Desde dicho directorio, ejecutar el programa setup.exe, y seguir los pasos que se indican a continuación:

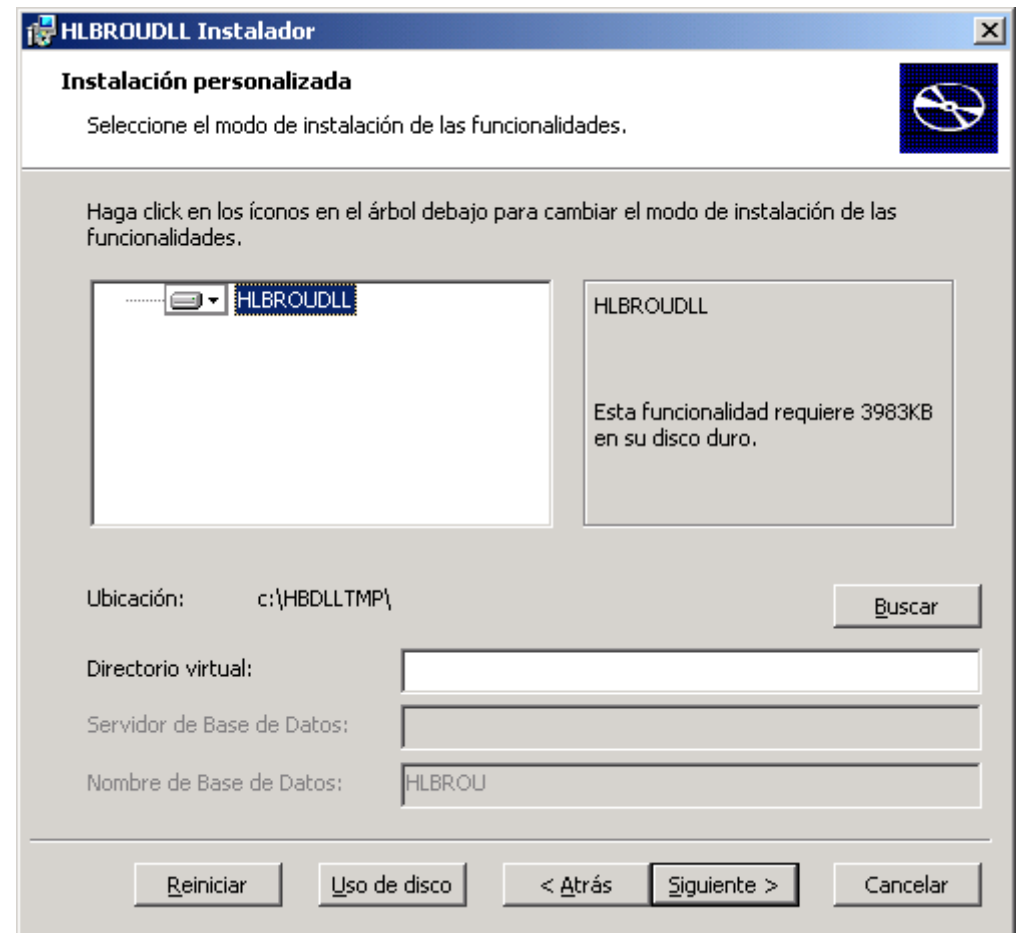

Se copiarán el archivo ejecutable y otros al directorio seleccionado por defecto, C:\HBDLLTMP. Se sugiere mantener el mismo, pero si se desea seleccionar otro, presionar el botón Buscar.

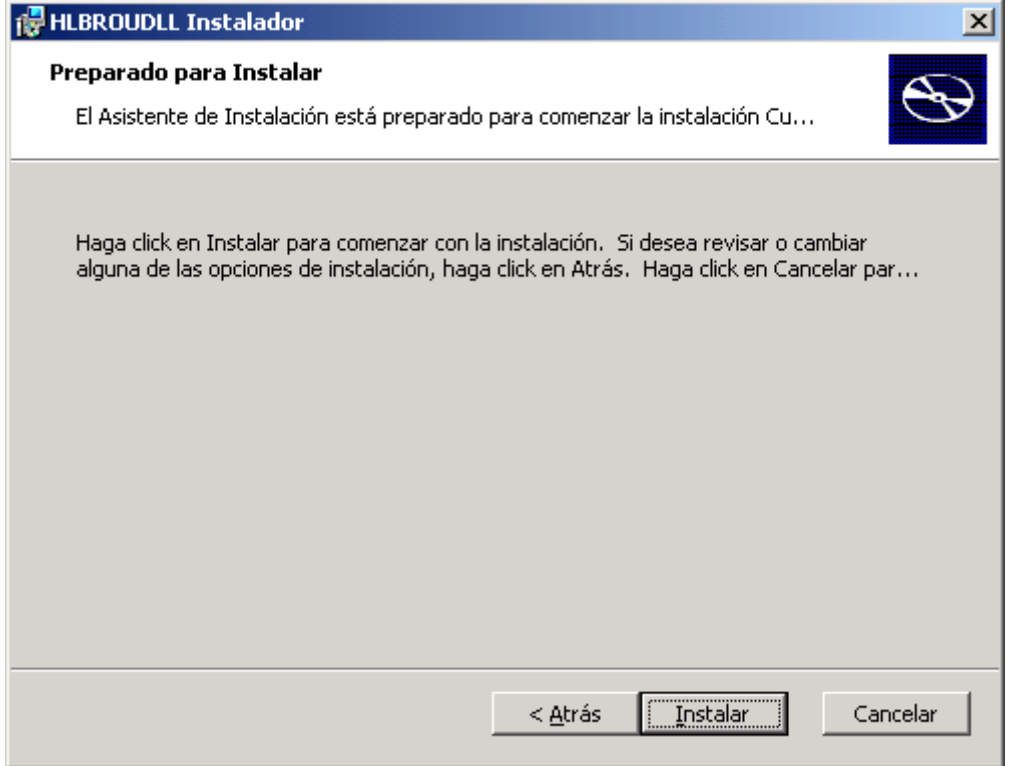

Presionar Instalar. Si aparece un message box haciendo referencia a un odbc que no puede encontrar, presionar Ignorar o Pasar por Alto, porque sólo se trata de un bug sin importancia generado en el proceso de generación del programa de instalación.

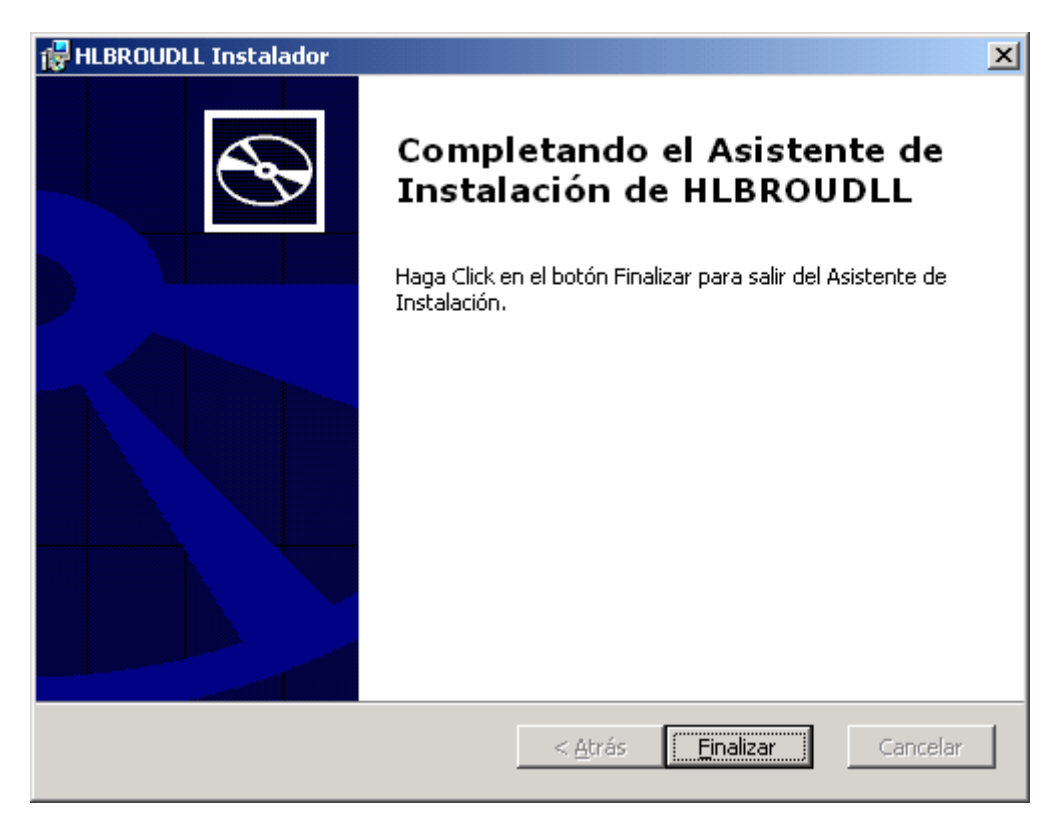

Presionar **Finalizar**.

- 4) Una vez finalizado el procedimiento anterior, han quedado copiados y registrados los archivos DLL y OCX que el sistema necesita para poder ejecutarse. Pero este proceso también instaló el programa localmente en el PC, lo cual no es necesario porque el sistema se ejecutará en forma remota. Por lo tanto, hay que proceder a desinstalar el programa recién instalado, desde Panel de Control/Agregar o Quitar Programas, y borrar el directorio temporal (C:\HBDLLTMP o el que se haya seleccionado). Esto evitará confusiones, y lo que es muy importante, NO revertirá la registración de los archivos DLL y OCX, que es justamente la parte importante de este procedimiento.
- 5) Borrar el directorio temporal creado en el punto 2).